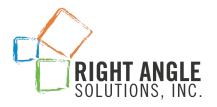

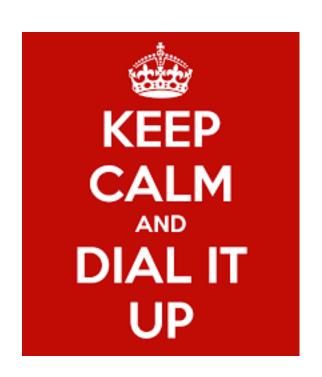

# Proactive BI service Management Techniques

Raj Juttukonda <a href="mailto:rjuttukonda@rightanglesol.com">rjuttukonda@rightanglesol.com</a> www.rightanglesol.com

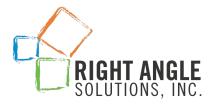

### Content

# Usage

# **Availability**

#### **Content is King**

**Increases Interaction** 

Provides new opportunities

Add Value to your services

**Increases Traffic** 

#### Usability equates to ROI

Who is using your system?

What is being used?

Is your data secure?

## Only as strong as your weakest link!

What do you need to monitor to keep your systems up and running?

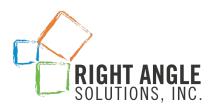

# Content Management

#### **CMS**

#### **System Database**

Set up during installation

Can be on the same server or database

Use best practice to set up appropriate size and settings

First line of entry into the BOBJ system

#### **Query Builder**

SQL queries on CMS data

Quick answers to almost any type of questions

ASK AN EXPERT

#### Universe on CMS Data

Easy interface

Most answers can be derived from here

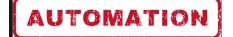

#### CMS based Universe

With BI 4.2 SP2+ version SAP provided out of the box CMS Meta data universe.

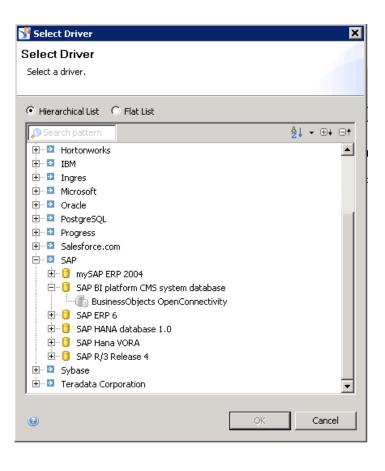

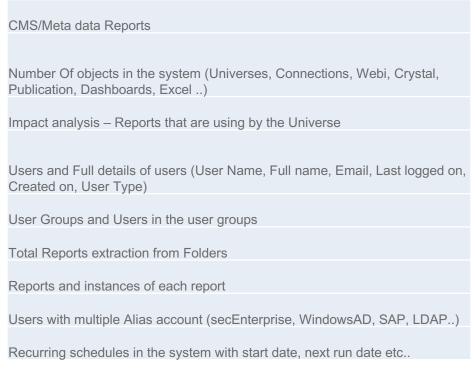

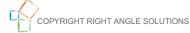

#### CMS based Query Builder

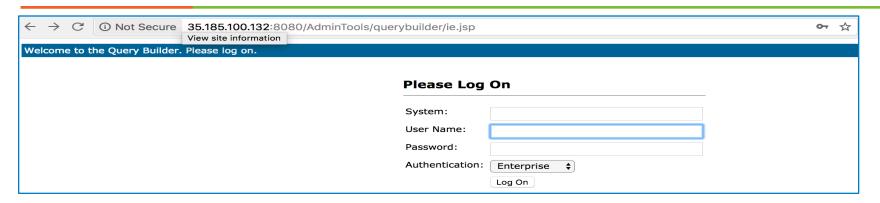

Access Query Tool by using the URL: <a href="http://MyServer:Port/AdminTools">http://MyServer:Port/AdminTools</a>

| Description                                     | SQL                                                                                      |
|-------------------------------------------------|------------------------------------------------------------------------------------------|
| Number of Webi documents (excluding instances)  | select top 100000 si_id from ci_infoobjects where si_kind='Webi' and si_instance=0       |
| Number of Webi instances only (not the master   |                                                                                          |
| doc)                                            | select top 100000 si_id from ci_infoobjects where si_kind='Webi' and si_instance=1       |
|                                                 | select top 100000 si_id from ci_infoobjects where si_kind='CrystalReports' and           |
| Number of Crystal Reports (excluding instances) | si_instance=0                                                                            |
| Number of Deski documents (excluding instances) | select top 100000 si_id from ci_infoobjects where si_kind='FullClient' and si_instance=0 |

#### Open Query Builder output to Excel using this utility

http://biclever.com/software/cms-query-builder/ <http://biclever.com/software/cms-query-builder/>

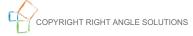

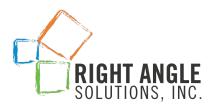

#### **Audit**

# Audit Database

Data about Actions Performed.

Set up during installation

Can be on the same server or database

Use best practice to set up appropriate size and settings

Data is first on the file server and then inserted into the database.

Universe on Audit Data

Easy interface

Most answers can be derived from here

OOB Reports from SAP are good starting point

Answers most usage questions

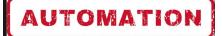

## **Audit**

#### Usage Analysis

Provides real insight into BI adoption through reports such as:

- Number of users logging in
- Number of jobs run

Helps system administrators to manage the environment through reports such as:

- Identify and delete unused content
- Define increased demand

Improve user experience through:

- Analyze success vs. error jobs
- Perform root cause analysis on common errors
- Identify and fix license issues

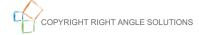

# Audit Set up & Best Practices

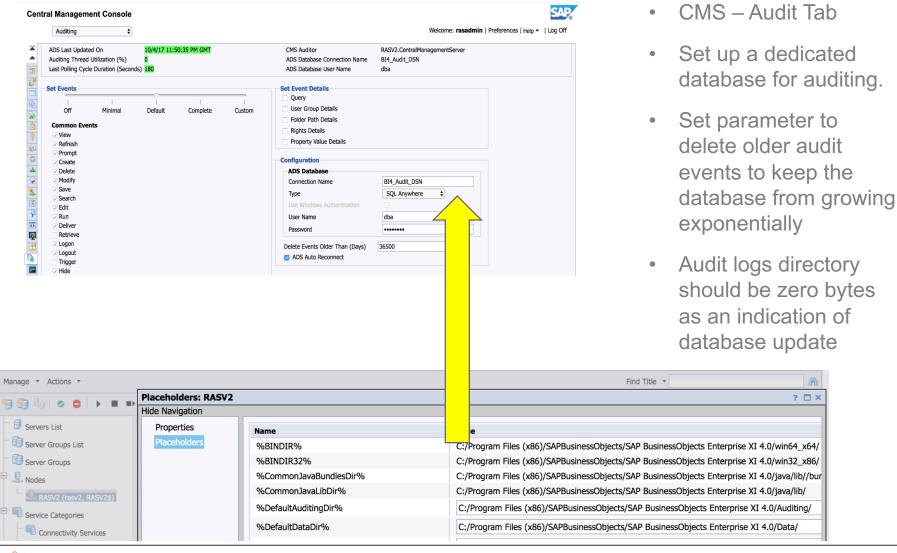

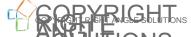

## More...

Did you know you can also find out pro-active information about:

- Users sharing ids and gaining access to content that may not be provisioned to them.
- New Users and Groups who have been added to the system
- Track when objects are created, deleted and modified
- Manage storage requirements by identifying documents using FRS space
- Jobs that run for more than a given duration.

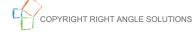

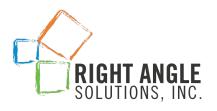

# **Availability**

# **Monitoring**

#### **Database**

Default installation used Derby Data

Installation can be directed to Relational

Real Time

#### **Admin Cockpit**

CMS Admin Cockpit provides a lot of this information

#### **AUTOMATION**

#### Admin Trend Universe

Build reports on 4 System Tables

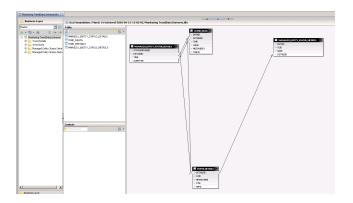

#### Monitoring & SDK

#### Monitoring

Monitor system and raise alerts in case of any issues. Probes for BI Launchpad, Webi, Crystal

Metrics monitoring and raising alerts – FRS Monitoring, Health check for every service in the system

Alert when there are delays in saving the data in Audit DB

Queries to CMS: Alert when there is a delay

#### SDK

Folders and Security applied on it by Group wise (SDK)

Crystal reports and Datasources information using by Crystals including Tables, Views and Stroed procedures (SDK)

Purging data in Webi in a batch mode

#### Caution Rule:

DP\_DC1BIR1.CentralManagementServer\$'
Auditing Thread Last Polling Cycle Duration seconds '>1800 ||

(DP\_DC1BIR1.CentralManagementServer\$

'Average Query Response Time Since

Startup \_msec\_'>750 &&

DP\_DC1BIR1.CentralManagementServer\$'
Average Commit Response Time Since
Startup msec '>750 )||

DP\_DC1BIR1.CentralManagementServer\$' Number of Sessions Established by All Users'>400 ||

DP\_DC1BIR1.CentralManagementServer\$' Current Number of Auditing Events in the Queue'>500

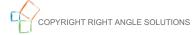

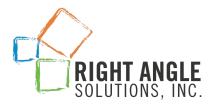

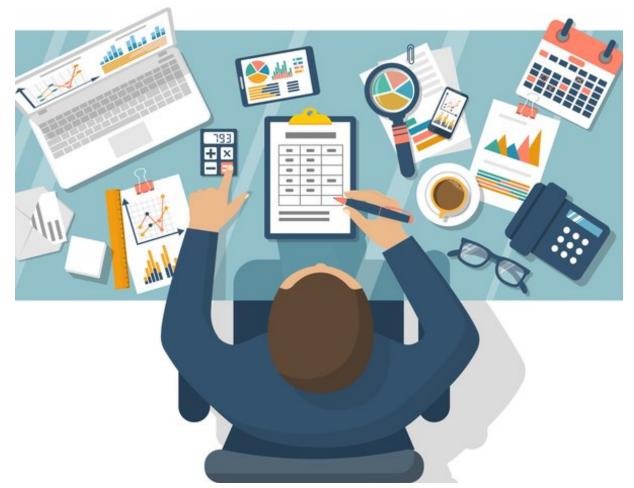

# **Let's Demo**